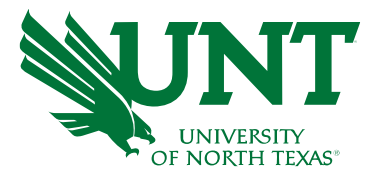

Expanding Data-Informed Decision Making Capabilities at our New Frisco Campus

Presenters: Dr. SuChuan (Rita) He Business Intelligence Analyst

Dr. Mary Barton Director, Institutional Research

Presentation: TAIR 2023

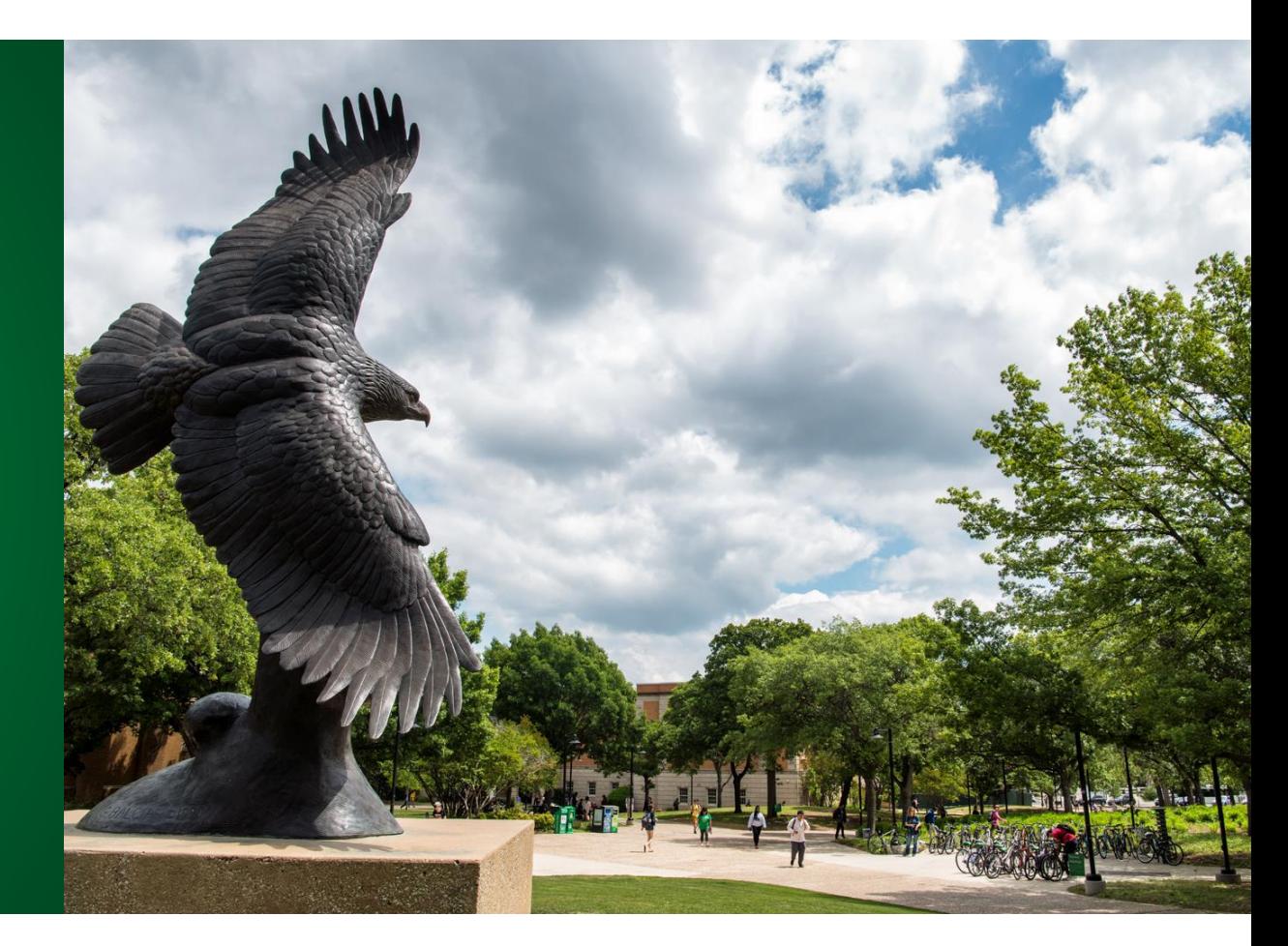

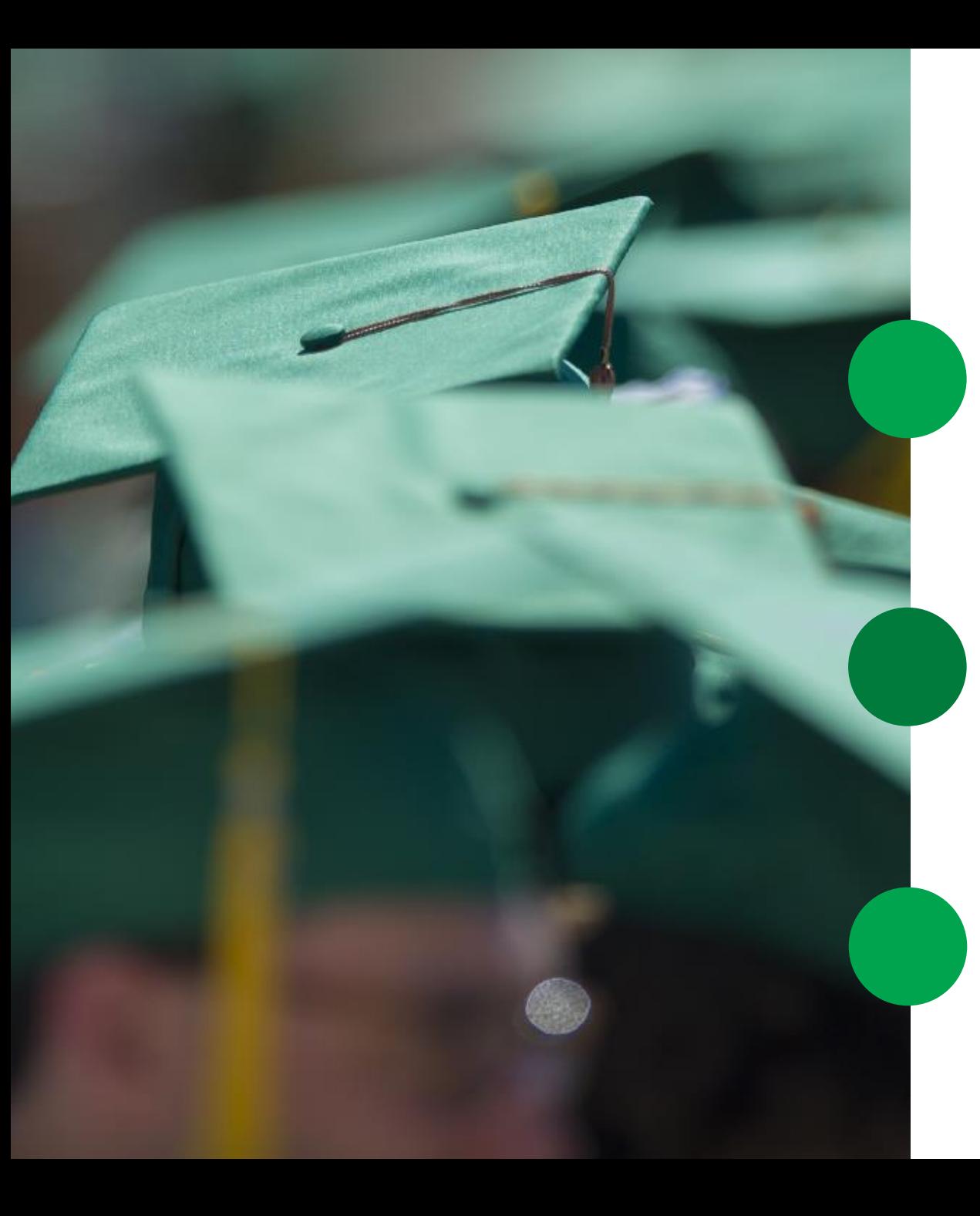

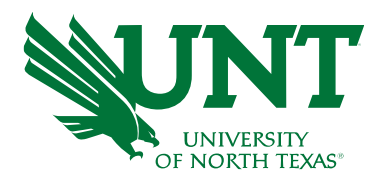

# Background

#### About UNT

- The university is located in Denton, a town of about 136,000 people only 36 miles north of Dallas-Fort Worth, the country's fourth-largest metropolitan area.
- Offer 112 bachelor's, 94 master's and 38 doctoral degree programs.

### UNT at Frisco

- UNT has been offering classes in Frisco since 2016, at locations including Hall Park and Inspire Park.
- UNT at Frisco's convenient location near some of the world's top companies and industries.

### Frisco Landing

- The first building on the UNT at Frisco branch campus.
- Frisco Landing will be home to many of the 27 undergraduate and master's level programs offered to more than 2,500 students enrolled in classes at UNT at Frisco.

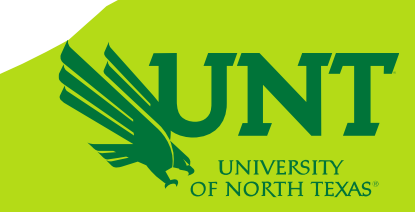

### **Student Enrollment Data for Frisco Campuses**

- Collaboration between DAIR and UNT Frisco Administration
- Data Provided Stages
- Improvement for each stage

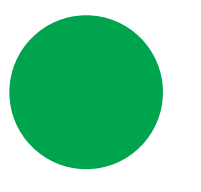

#### **Ad-Hoc Request**

Weekly updates on headcount and SCH

### **Excel Spreadsheet**

Added more and more columns and data into the Excel spreadsheet which makes it unreadable.

#### **Frisco Student Tracker Dashboard**

Automated the Daily update process and replaced the Excel spreadsheet

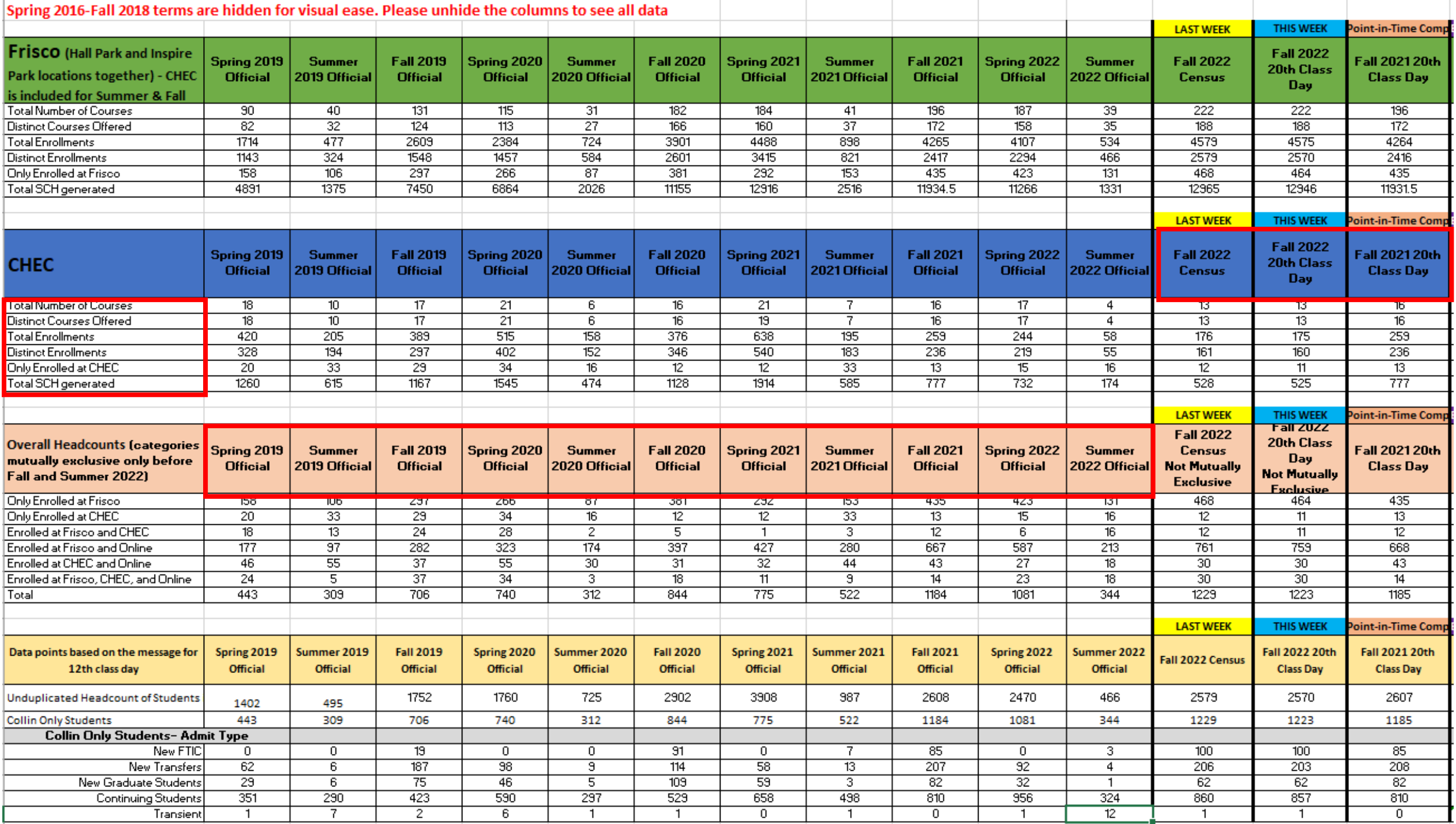

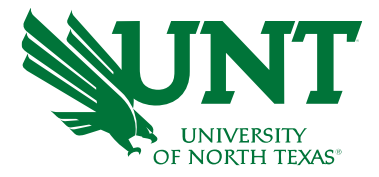

# **What is the automation for Institutional Research?**

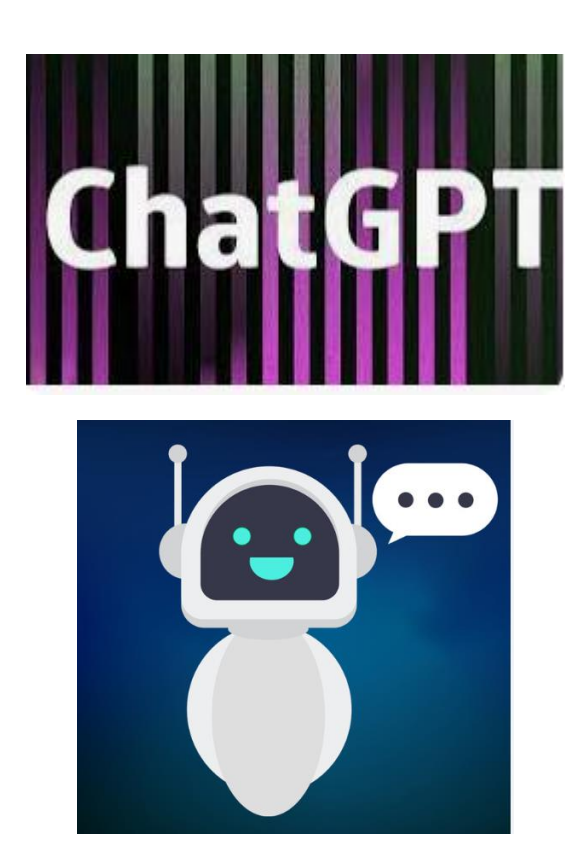

Automation for institutional research is a system of tools and processes that streamline the gathering and analysis of data related to an educational institution. These tools can be used to track student outcomes, enrollment trends, program performance, and other important metrics. Automation of institutional research can help institutions make decisions quickly and accurately, improve efficiency, and ultimately improve outcomes for students.

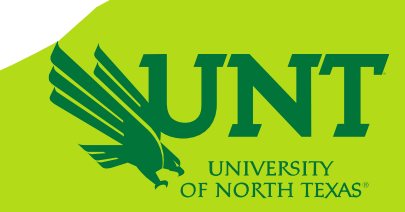

# **Architect the Data Tables**

### **Outcome Variables:**

- Unduplicated Headcount
- Course Enrollment Count
- Semester Credit Hours
- Courses Taken

### **Demographics Variables:**

- Student Major College/Department
- Student Demographics
- Courses College/Department
- Geographic Location

### **Time Period**

- Two-Year Period: Fall to Fall, Spring to Spring & Summer to Summer
- Point-to-Point Comparison
- Day-to-Day Comparison
- Historical Trend
	- ❖ Historical Snapshots HEADCOUNT – 45,000 x 60 x 6 (10 gigabyte) COURSE – 45,000 x 60 x 6 x 3 (over 22 Gigabyte)
	- ❖ Append Daily Snapshot to the Base Table

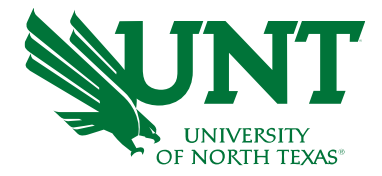

# **How do I automate the process of uploading tables & updating it Daily?**

# **NO MORE MANUAL UPDATE!**

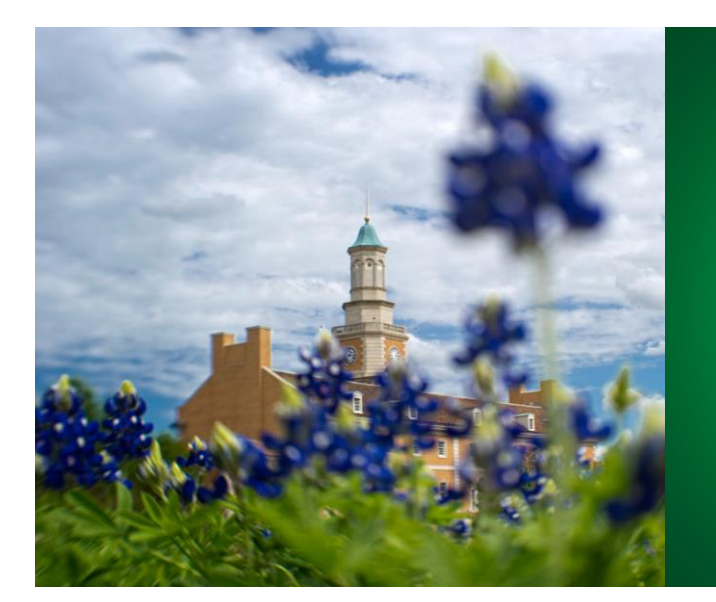

### 1. DAIR

- Created a base data table and saved in the External File folder.
- Scheduled a job in EG to append daily records to the base data tables every morning.

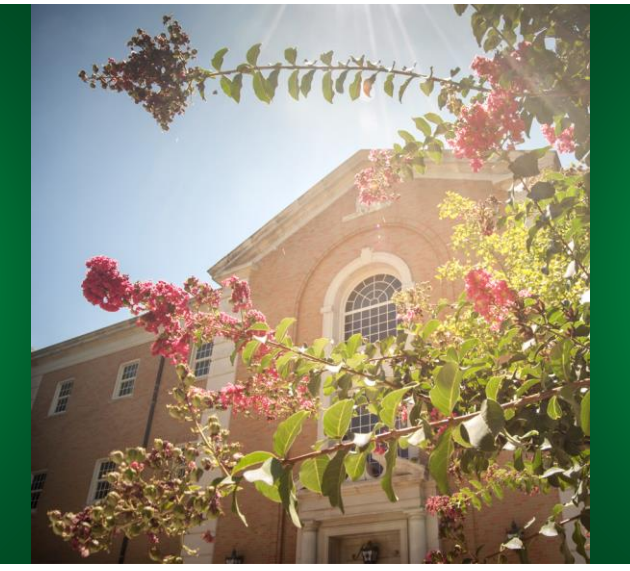

### 2. ITSS

- Picked up the file from the External File folder and loaded the base table in Viya.
- Scheduled a job to load appended data tables every morning in Viya

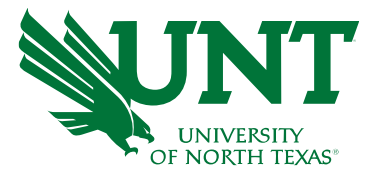

## **Tips of Visualization**

- How to visualize the data that engage and inform the user?
- How to arrange the data in a logical pattern?
- How to draw the user's eye to the key elements of the visual?

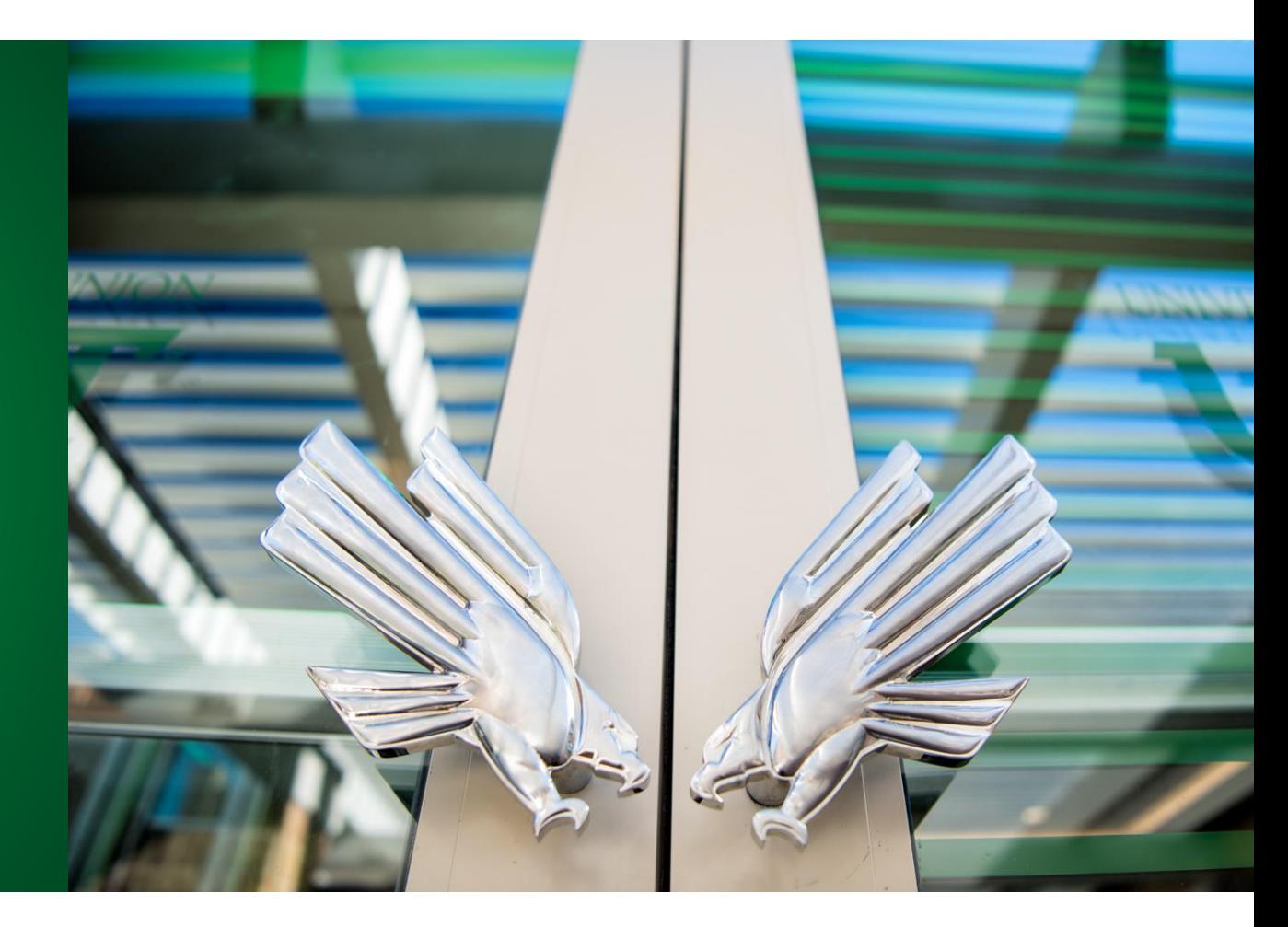

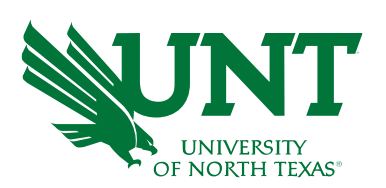

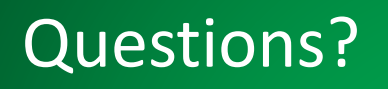

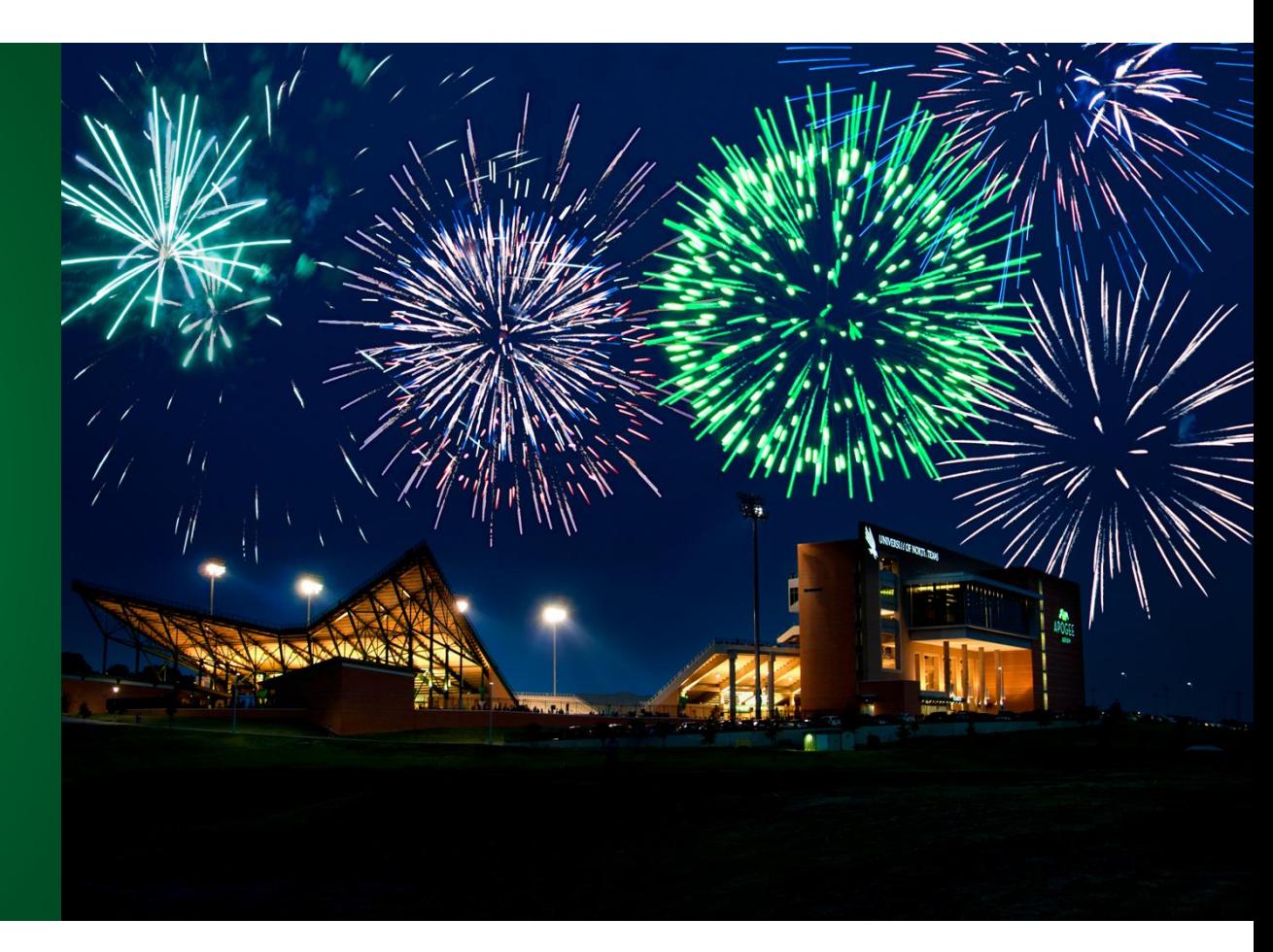